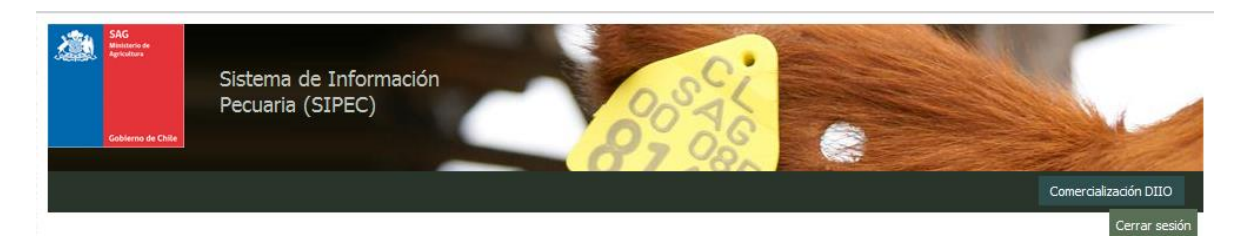

El **Módulo Proveedor / Distribuidor** nace como respuesta a la necesidad de mantener gestión y control de los DIIO, desde la habilitación de rangos entregados por el Servicio Agrícola y Ganadero (SAG) a los distintos proveedores, la distribución a sus cadenas de distribuidores y por último, la venta a usuarios del Programa de Trazabilidad, logrando con ello el seguimiento comercial del DIIO desde su habilitación hasta su venta.

El Módulo Proveedor/Distribuidor dispone de una URL pública [http://trazasipec.sag.gob.cl](http://trazasipec.sag.gob.cl/), para que los distintos actores del sistema que dispongan de una cuenta de usuario y clave puedan acceder y comenzar a utilizar el sistema.

Las funcionalidades del sistema son según el tipo de usuario y perfil que acceda al módulo:

**Usuario Proveedor,** el cual tiene acceso a las siguientes funcionalidades:

- **Rangos Habilitados:** Permite realizar búsquedas de rangos habilitados asociadas a su cuenta de usuario mediante el ingreso de filtros de búsquedas.
- **Distribuciones:** Permite registrar y realizar búsquedas de la distribución de DIIO asociadas a su cuenta de usuario mediante el ingreso de filtros de búsquedas.
- **Ventas:** Permite realizar ventas y búsquedas de las ventas de DIIO asociadas a su cuenta de usuario mediante el ingreso de filtros de búsquedas.
- **Bajas DIIO:** Permite registrar bajas y realizar búsquedas de Bajas de DIIO (plástico) asociados a su cuenta de usuario mediante el ingreso de filtros de búsquedas.

## **Descargar manual de usuario** [Perfil proveedor](http://www.sag.gob.cl/content/manual-de-uso-modulo-proveedordistribuidor-perfil-proveedor)

**Usuario Distribuidor,** el cual tiene acceso a las siguientes funcionalidades:

- **Distribuciones:** Permite registrar y realizar búsquedas de la distribución de DIIO asociadas a su cuenta de usuario mediante el ingreso de filtros de búsquedas.
- **Ventas:** Permite realizar ventas y búsquedas de las ventas de DIIO asociadas a su cuenta de usuario mediante el ingreso de filtros de búsquedas.
- **Bajas DIIO:** Permite registrar bajas y realizar búsquedas de Bajas de DIIO (plástico) asociados a su cuenta de usuario mediante el ingreso de filtros de búsquedas.

**Descargar manual de usuario** [Perfil distribuidor](http://www.sag.gob.cl/content/manual-de-uso-modulo-proveedordistribuidor-perfil-distribuidor)

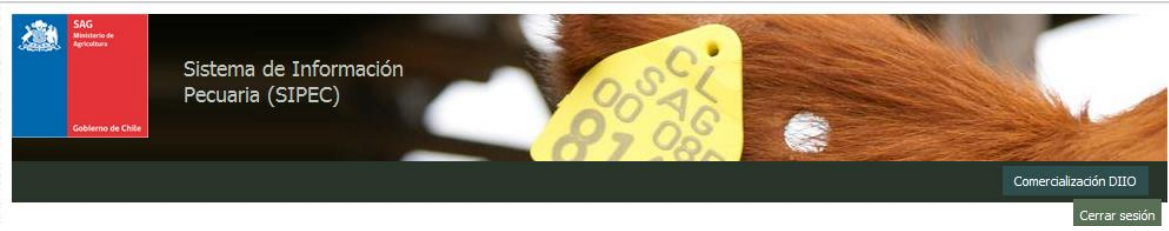

## **¿Cómo incorporarse al Módulo?**

- Los proveedores que quieran habilitarse ante el SAG, deberán seguir lo señalado en la página: [Procedimiento de habilitación de proveedores oficiales](http://www.sag.cl/ambitos-de-accion/procedimiento-de-habilitacion-de-proveedores-oficiales-de-diio)  [de DIIO.](http://www.sag.cl/ambitos-de-accion/procedimiento-de-habilitacion-de-proveedores-oficiales-de-diio)
- Los proveedores con resolución vigente habilitados por el SAG, pasarán a integrar automáticamente el módulo.
- Los distribuidores para poder ingresar al Listado Oficial del Servicio, deberán presentar [formulario de solicitud para distribuidores de DIIO,](http://www.sag.gob.cl/content/solicitud-para-distribuidores-de-dispositivo-de-identificacion-individual-oficial-diio) disponible en el sitio WEB del SAG y deberán cumplir con las obligaciones que señale la normativa vigente.

## **¿Cómo se obtiene usuario y clave?**

- A los proveedores que se habiliten por primera vez ante el Servicio Agrícola y Ganadero, una vez tramitada la resolución, el SAG hará entrega de la clave respectiva a su correo electrónico.
- A los proveedores que se encuentran con resolución vigente, el SAG los contactará y enviará clave a través del correo electrónico informado por el proveedor.
- A los distribuidores se les entregará la clave mediante correo electrónico posterior a la presentación de la solicitud al SAG.